# Скидки кассовой системы

Параметры скидок кассовой системы устанавливаются в настройках [кассового сервера](http://ukm5-server/#login) по адресу: Магазин – Типы касс. Нужно выбрать тип кассы и нажать кнопку Настройки:

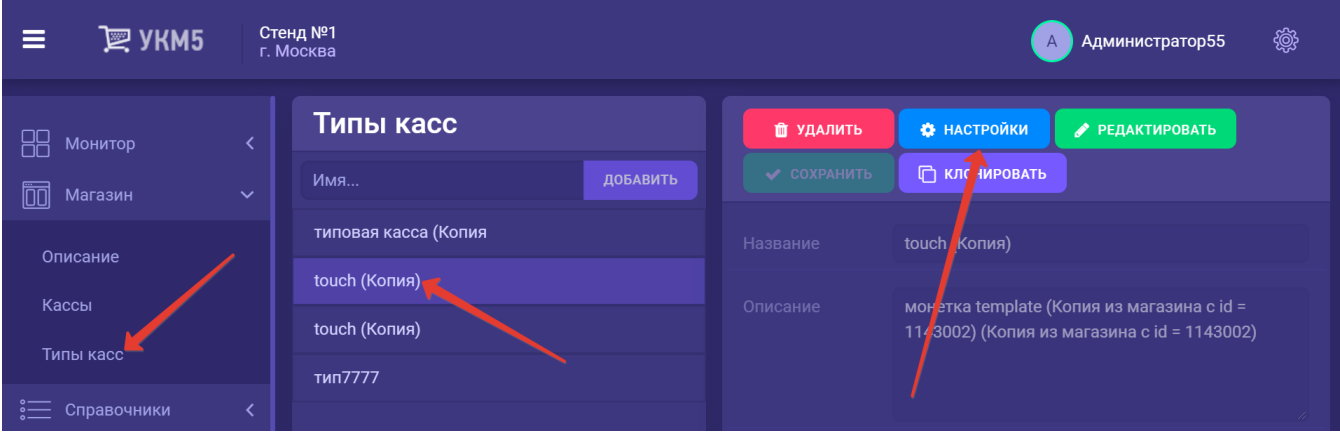

- [Встроенные скидки](#page-0-0)
	- [Скидка на мелочь](#page-0-1)
	- [Округление суммы для чеков возврата](#page-2-0)
	- [Коррекция](#page-4-0)
- [Ручная скидка](#page-5-0)

## <span id="page-0-0"></span>Встроенные скидки

## <span id="page-0-1"></span>Скидка на мелочь

При желании, можно активировать применение к чеку продажи [скидки на мелочь](https://manual.retail-soft.pro/pages/viewpage.action?pageId=50616219#id--change) (т.е. уменьшения суммы чека на копейки, если они есть).

Особенности срабатывания скидки:

- скидка рассчитывается независимо от настроек [системы лояльности LOYA](https://manual.retail-soft.pro/pages/viewpage.action?pageId=50616153), также предоставляющей скидки;
- при применении к позициям с весовым товаром, скидка не допускает формирования сумм, приводящих к "расщеплению" товарных позиций в чеке;
- скидка срабатывает самой последней, после всех остальных скидок;
- скидка на мелочь работает только в чеках продажи и не работает при возвратах; для округления в чеках возвратов следует выполнить [соответствующие настройки](#page-2-0).

Скидка на мелочь выдается на товары в соответствии со следующими приоритетами:

- 1) товары с НДС 20%, с копейками и максимальным значением price minprice;
- 2) товары с НДС 20%, без копеек и максимальным значением price minprice;
- 3) товары с НДС 10%, с копейками и максимальным значением price minprice;
- 4) товары с НДС 10%, без копеек и максимальным значением price minprice.

Скидка применяется на максимально возможное значение к первой же товарной позиции в приведенном списке следующим образом:

- рассчитывается новая стоимость товарной позиции: уменьшается стоимость позиции на остаток скидки на мелочь с учетом минимальной цены на данный товар;

- для весовых товаров проверяется, не произошло ли расщепление позиции:
- определяется расчетная цена для позиции в неограниченной разрядной сетке = <сумма позиции с учетом скидок> / <количество>;
- расчетная цена округляется в большую сторону до 2-х разрядов (до копеек);
- рассчитывается стоимость позиции по округленной расчетной цене = <округл. расч. цена> \* <количество>;
- если разность между исходной стоимостью позиции и полученной стоимостью составляет более 1 копейки, то полученное значение используется как стоимость позиции;
- нераспределенная сумма скидки на мелочь увеличивается на полученную разность;
- если нераспределенная сумма скидки на мелочь составляет больше 0, то описанный алгоритм применятся к следующей позиции (в порядке указанной выше сортировки по приоритетам).

#### Настройка:

По умолчанию, функция скидки на мелочь отключена. Чтобы ее активировать, следует раскомментировать в конфигурационном файле marketing.conf (services\marketing\marketing.conf) блок discountOnChange, после чего сохранить изменения:

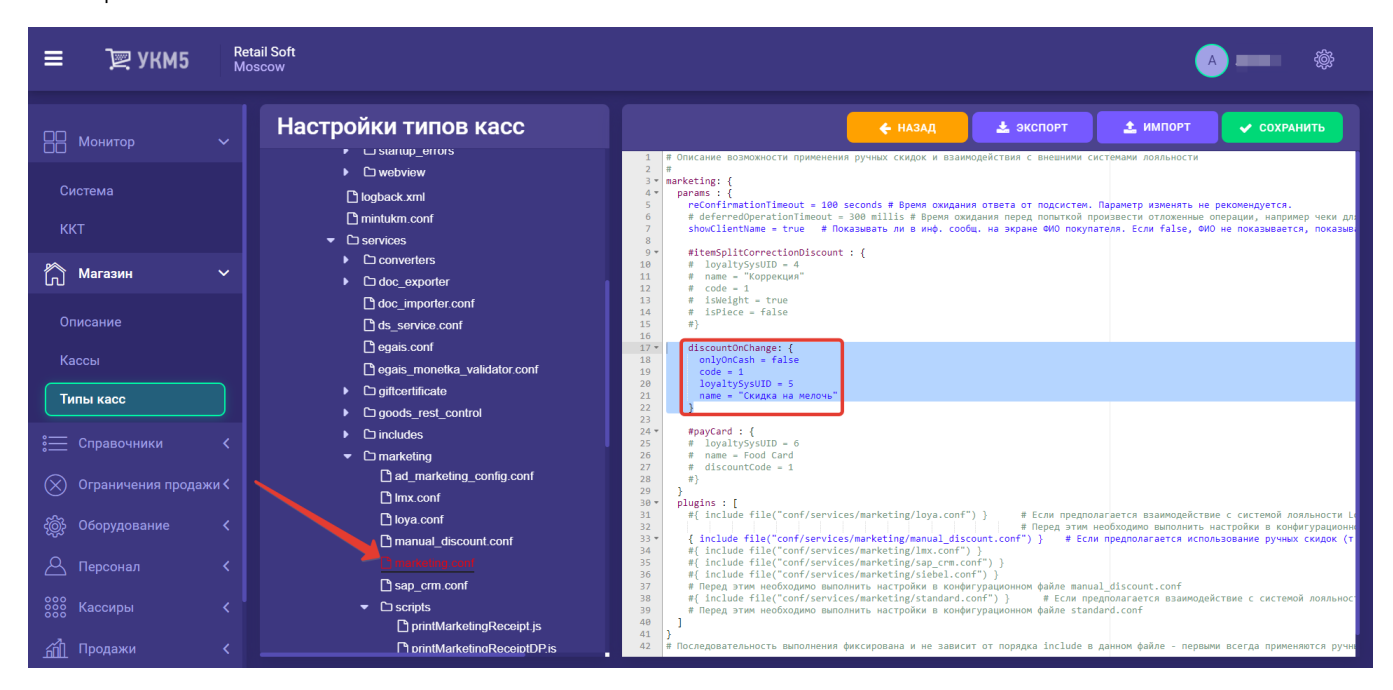

При этом, округление суммы будет происходить по факту нажатия кнопки Расчёт, вне зависимости от средств оплаты, которые будут применены в чеке.

Если скидка на мелочь нужна только когда покупатель полностью расплачивается наличными, то в конфигурационном файле marketing.conf (services\marketing\marketing.conf) нужно установить параметр onlyOnCash = true в раскомментированном блоке discountOnChange и сохранить изменения:

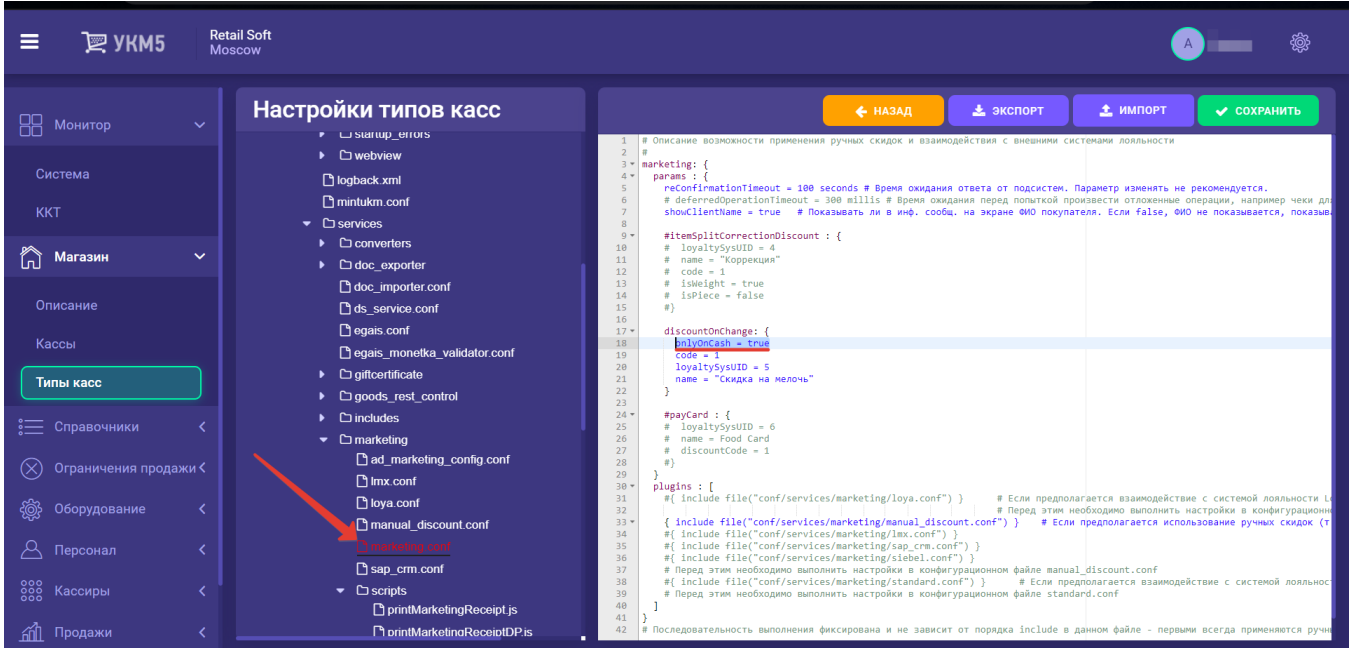

В данном случае, кассир не будет иметь возможности видеть округленную сумму чека. Он увидит лишь сообщение о необходимости выдать сдачу покупателю по факту расчета, с учетом скидки на мелочь.

Все настройки нужно сохранить.

## <span id="page-2-0"></span>Округление суммы для чеков возврата

Иногда, особенно в случае смешанной оплаты чека несколькими платежными средствами (например, наличными и картой), суммы, погашенные тем или иным способом оплаты, могут оказаться дробными (не целыми числами). Однако, не все торговые сети и эквайринговые системы работают с мелочью. В случае чеков продажи, проблема избавления от мелочи легко решается активацией кассовой [скидки на мелочь](#page-0-1). Но если по чеку предстоит оформить возврат, то в итоговой сумме, подлежащей возврату, также могут оказаться дробные значения. Для избавления от расчетов с мелочью при возврате, можно воспользоваться округлением чеков возврата.

Функционал округления суммы для возвратов по чеку настаивается в конфигурационном файле return\_by\_receipt.conf (applications\return\_by\_receipt\return\_by\_receipt.conf) путем указания параметра roundReturnReceipt = true:

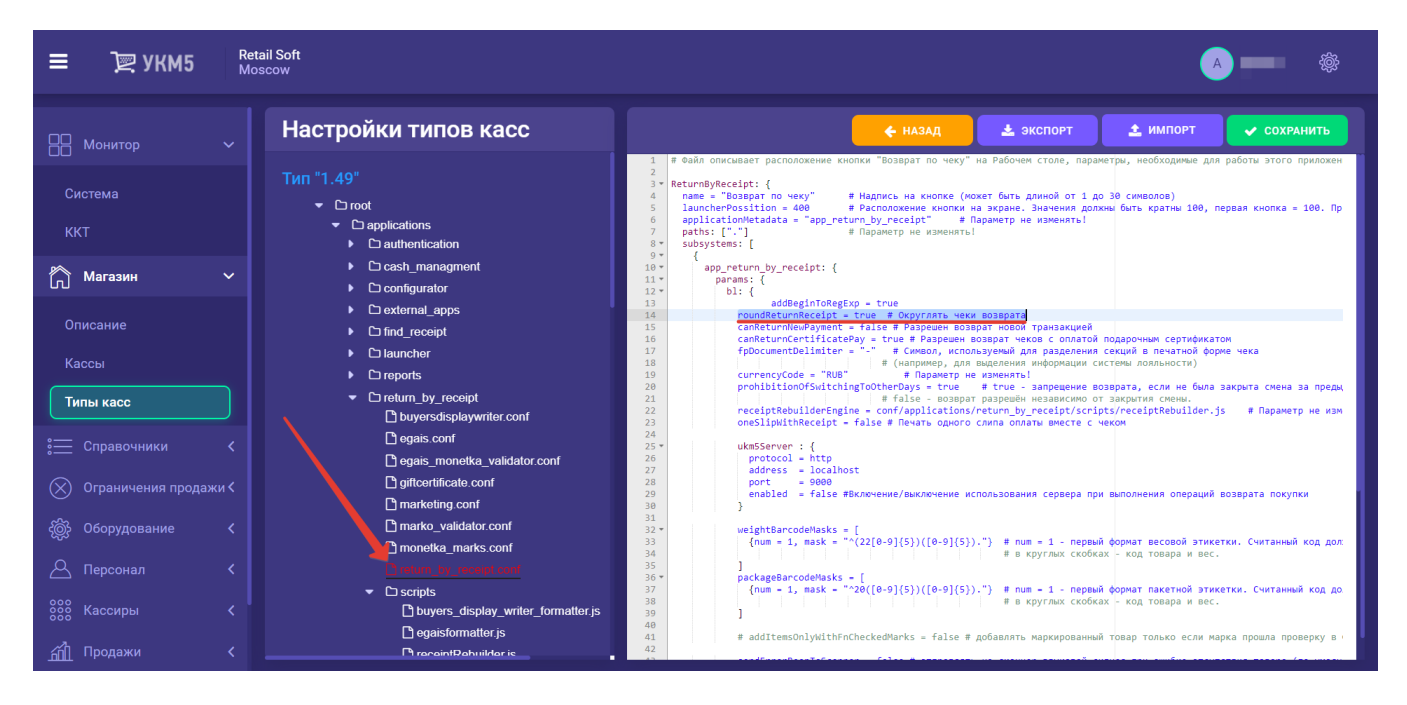

Файл с измененным параметром следует сохранить.

Функционал округления суммы для чеков возврата (без привязки к чеку продажи) настаивается в конфигурационном файле return\_wo\_receipt.conf (applications\return\_wo\_receipt\return\_wo\_receipt.conf) путем указания

#### параметра roundReturnReceipt = true:

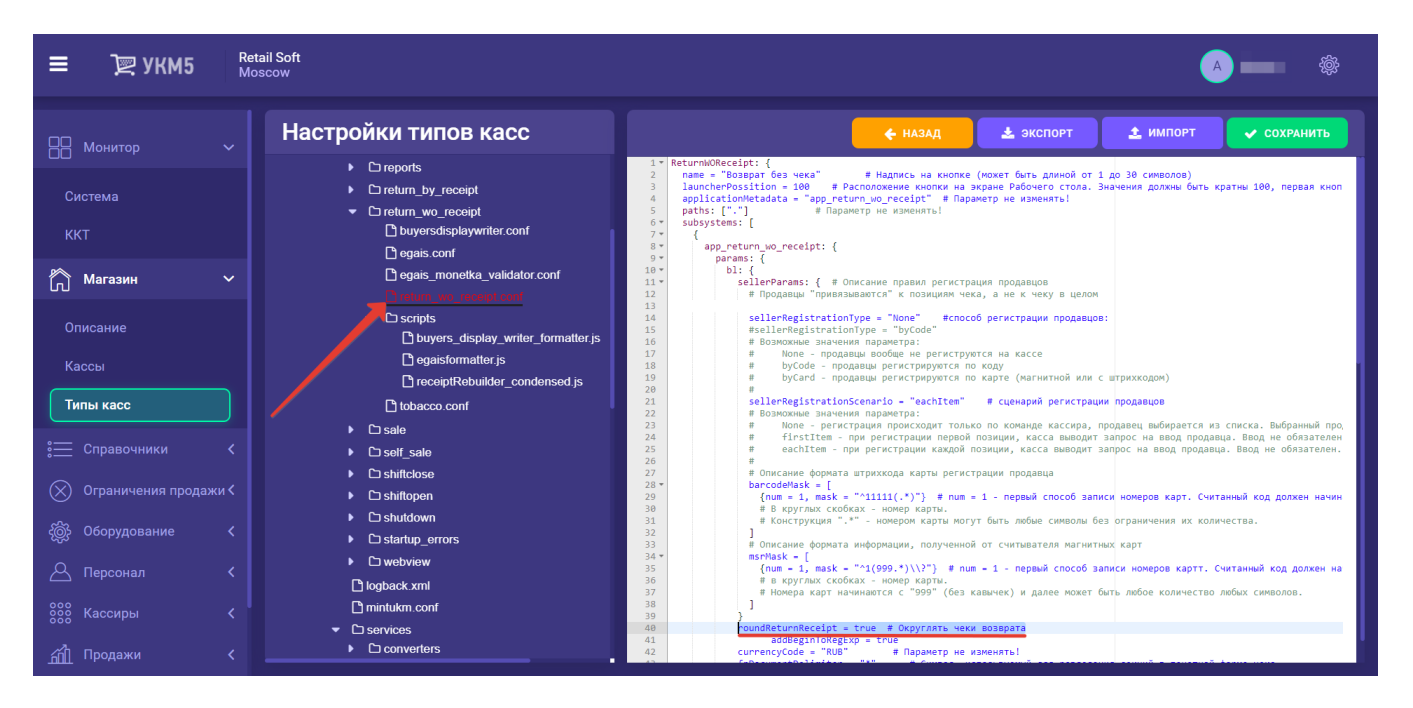

Файл с измененным параметром следует сохранить.

Особенности:

1. Сумма возвращаемого товара будет округляться в бОльшую сторону. При оформлении серии последовательных возвратов товара по чеку продажи, где в каждом чеке присутствует один товар, возвращаемая сумма будет округляться в бОльшую сторону в каждом чеке, кроме последнего. В последнем чеке возвращаемая сумма будет уменьшена (ее значение будет равно разности суммы чека продажи и сумм всех созданных ранее чеков возврата).

2. Функционал округления суммы возврата срабатывает при расчете сформированного чека на возврат (непосредственно перед оплатой).

#### <span id="page-4-0"></span>Коррекция

В соответствии с требованиями законодательства (54-ФЗ) в чеках цена на товар должна показываться с учетом применённых скидок.

Это приводит к проблемам при применении скидок. Например, если в результате применения скидок стоимость 3 кг картофеля стала составлять 100 рублей, то такую позицию невозможно зарегистрировать в чеке одной строкой, т.к. невозможно подобрать точную цену на 1 кг, которая будучи умноженной на 3, дала бы "круглую" стоимость в 100 рублей.

Поэтому касса вынужденно "расщепит" такую позицию на 2 строки:

2 кг. за 33.33 руб. = 66.66 руб.

1 кг. за 33.34 руб. = 33.34 руб.

Итого = 100 рублей.

Такое разбиение позиций для весового товара очень нервирует покупателей. Данная проблема решена в УКМ 5 путем применения скидки Коррекция, которая уменьшает стоимость позиции так, чтобы расщепления позиции в чеке не происходило.

В приведенном выше примере скидка Коррекция будет равна 1 коп. В результате ее применения стоимость позиции будет составлять 99.99 руб., и товар будет зарегистрирован в чеке одной строкой.

Скидка Коррекция применяется после срабатывания всех скидок кассовой программы и скидок внешних систем лояльности.

Затем срабатывает механизм [Скидки на мелочь,](#page-0-1) причем эта скидка применяется так, чтобы ее результат не привел к формированию стоимости позиции, которая потребовала бы "расщепления" позиции.

Например, если в чеке только одна позиция с 3 кг картофеля за 100 руб. 25 коп., то к позиции применится скидка Коррекция, равная 2 коп. (и сумма чека станет равной 100.23), однако Скидка на мелочь не применится, т.к. ее результат привел бы к формированию суммы в 100 руб., что потребовало бы "расщепления" позиции.

По умолчанию, функция коррекции отключена в настройках. Включить ее можно, раскомментировав блок itemSplitCorrectionDiscount конфигурационного файла marketing.conf (services\marketing.conf). С помощью параметров isWeight и isPiece в значении true можно уточнить, на какой тип товара будет распространяться правило коррекции – штучный или весовой (если параметр в значении true, то коррекция будет применяться):

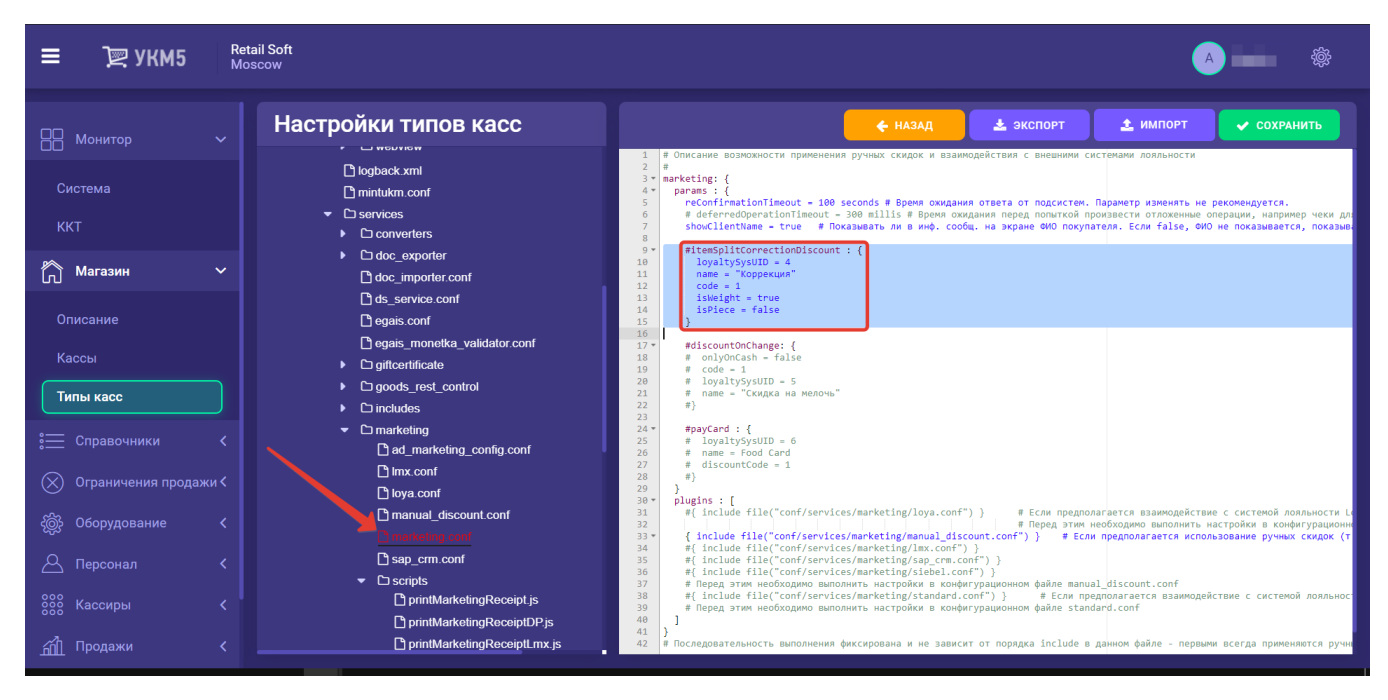

Как правило, коррекцию рекомендуется применять только для весовых товаров.

Все настройки необходимо сохранить.

## <span id="page-5-0"></span>Ручная скидка

#### Внимание!

Данный функционал является устаревшим, не рекомендуется для применения и в перспективе будет удален. Взамен его разработан [аналогичный функционал в LOYA.](https://manual.retail-soft.pro/pages/viewpage.action?pageId=50616321#id--5-manual)

Кассир может предоставить [скидку вручную](https://manual.retail-soft.pro/pages/viewpage.action?pageId=50616275#id-()-handmade) только на отдельную позицию в чеке, на весь чек ручная скидка не даётся.

Ручные скидки не учитывают минимальную цену, установленную на товар (т.е. результирующая стоимость может оказаться ниже минимальной цены продажи). Более того, применение ручной скидки устанавливает минимальную цену на товар в размере стоимости товара после применения ручной скидки, что приводит к невозможности применения других скидок (в том числе, скидок внешних систем лояльности).

Ручные скидки могут быть трёх типов:

- с фиксированным значением в виде процента (значение определяется при создании скидки и не может быть изменено кассиром);

- кассир может указывать размер скидки (в процентах) в диапазоне значений, определённом при создании скидки;

- кассир может указывать размер скидки (в виде конечной стоимости товара) в диапазоне значений, определённом при создании скидки.

Настройки ручных скидок выполняюется в конфигурационном файле manual\_discount.conf (services\marketing\manual\_discount.conf):

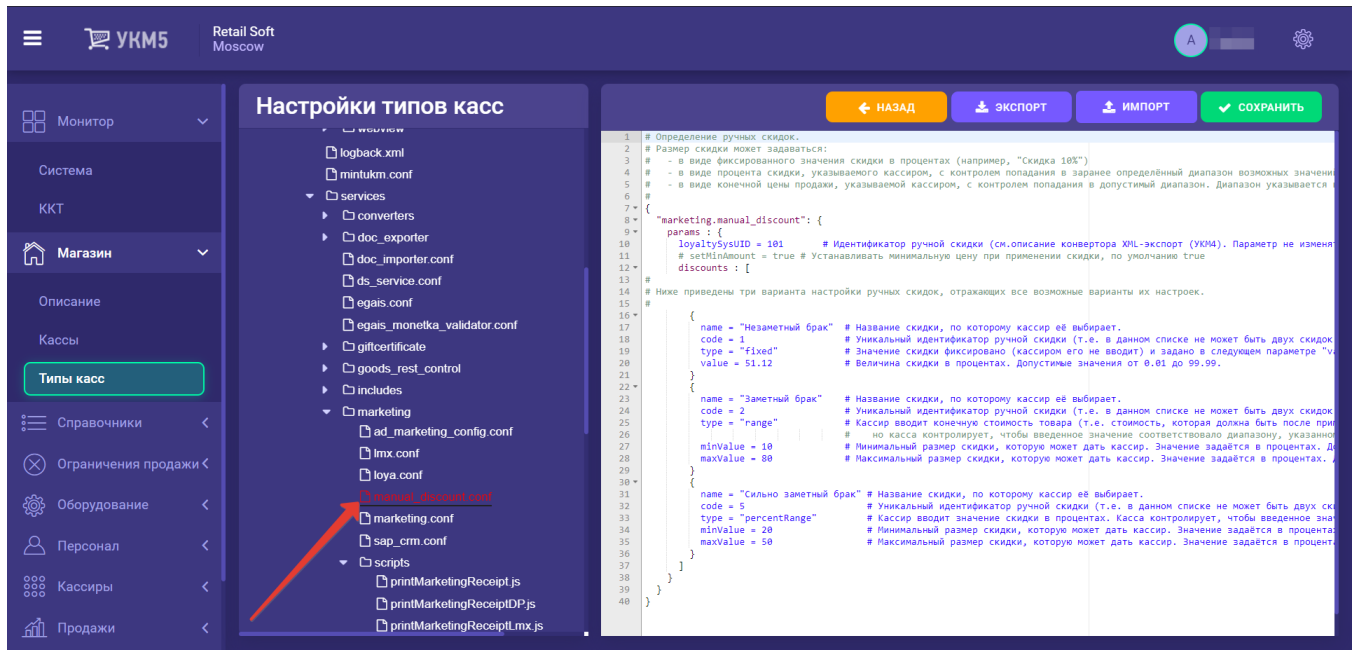

Все выполненные изменения в файле следует сохранить.